# Instellen van inlogcrediteuren voor twee externe databases die bij het DBW-orkerproces zijn gebruikt  $\ddot{\phantom{0}}$

# Inhoud

[Inleiding](#page-0-0) [Voorwaarden](#page-0-1) [Vereisten](#page-0-2) [Gebruikte componenten](#page-0-3) **[Conventies](#page-1-0)** [Achtergrondinformatie](#page-1-1) [Login Credentials instellen](#page-1-2) [Gerelateerde informatie](#page-2-0)

# <span id="page-0-0"></span>**Inleiding**

Dit document beschrijft hoe u inlogaanmeldingsgegevens kunt instellen voor twee externe databases die bij het DBWorker-proces in een Cisco Intelligent Contact Management (ICM) omgeving worden benaderd.

# <span id="page-0-1"></span>Voorwaarden

#### <span id="page-0-2"></span>Vereisten

Lezers van dit document moeten op de hoogte zijn van:

- Cisco ICM
- Microsoft SQL-database

#### <span id="page-0-3"></span>Gebruikte componenten

De informatie in dit document is gebaseerd op de software- en hardwareversies:

- Cisco ICM versie 5
- Microsoft SQL Server 2000 Standard of Enterprise Edition met Service Pack 2

De informatie in dit document is gebaseerd op de apparaten in een specifieke laboratoriumomgeving. Alle apparaten die in dit document worden beschreven, hadden een opgeschoonde (standaard)configuratie. Als uw netwerk live is, moet u de potentiële impact van elke opdracht begrijpen.

#### <span id="page-1-0"></span>**Conventies**

Zie de [Cisco Technical Tips Convention](//www.cisco.com/en/US/tech/tk801/tk36/technologies_tech_note09186a0080121ac5.shtml) voor meer informatie over documentconventies.

# <span id="page-1-1"></span>Achtergrondinformatie

Het DBWorker-proces dat op Cisco CallRouter draait, is verantwoordelijk voor de raadpleging van de inlogdatabase en de host-database. Het is het proces dat externe gegevensbestanden vraagt en die gegevens gebruikt wanneer oproepen worden routeerd. In Cisco ICM versie 4.5.x en vroeger, voert u rtsetting.exe uit om inlogreferenties voor twee of meer databases op te zetten. Met de release van Cisco ICM versie 4.6 wordt rtsetting.exe niet langer ondersteund. U moet regedit of regedt32 uitvoeren om de logaanmeldingsgegevens voor de externe database in te stellen.

### <span id="page-1-2"></span>Login Credentials instellen

Voor het proces DBWorker om toegang te krijgen tot de externe databases is het vereist om de servernaam, de externe database naam, het domein, de gebruiker en het wachtwoord in te voeren in de SQL-registratiesleutel. Wanneer het DBWorker-proces zich op afstand probeert aan te sluiten op de externe database, controleert het systeem de - slogan, zoals hier wordt getoond, op inlogaanmeldingsgegevens:

Voor versies 5.x en hoger:

HKEY\_LOCAL\_MACHINE\SOFTWARE\Cisco Systems, Inc.\ICM\<cust\_inst>\ router\_inst\Router\CurrentVersion\Configuration\Database

Voor versies eerder dan 5.0:

HKEY\_LoCAL\_MACHINE\SOFTWARE\Geotel\ICR\<cust\_inst>\<router\_inst>\Router\ CurrentVersion\Configuraton\Database

Opmerking: de bovenstaande registratiesleutels worden over twee regels weergegeven vanwege ruimtebeperkingen.

Een komma is de scheidingsteken voor afzonderlijke gegevensbestanden. Dit is een voorbeeld van inlogaanmeldingsgegevens voor twee externe databases:

"**SQLLogin**"="\\ServerA\DatabaseA=(domain\user,password),\\ ServerB\DatabaseB=(domain\user,password)"

Opmerking: het bovenstaande voorbeeld wordt over twee regels weergegeven vanwege ruimtebeperkingen.

- ServerA is de naam van de eerste SQL server.
- DatabaseA is de naam van de database op de eerste SQL server.
- ServerB is de naam van de tweede SQL server.
- DatabaseB is de naam van de database op de tweede SQL server.
- domein\user, wachtwoord is de inlogreferenties.

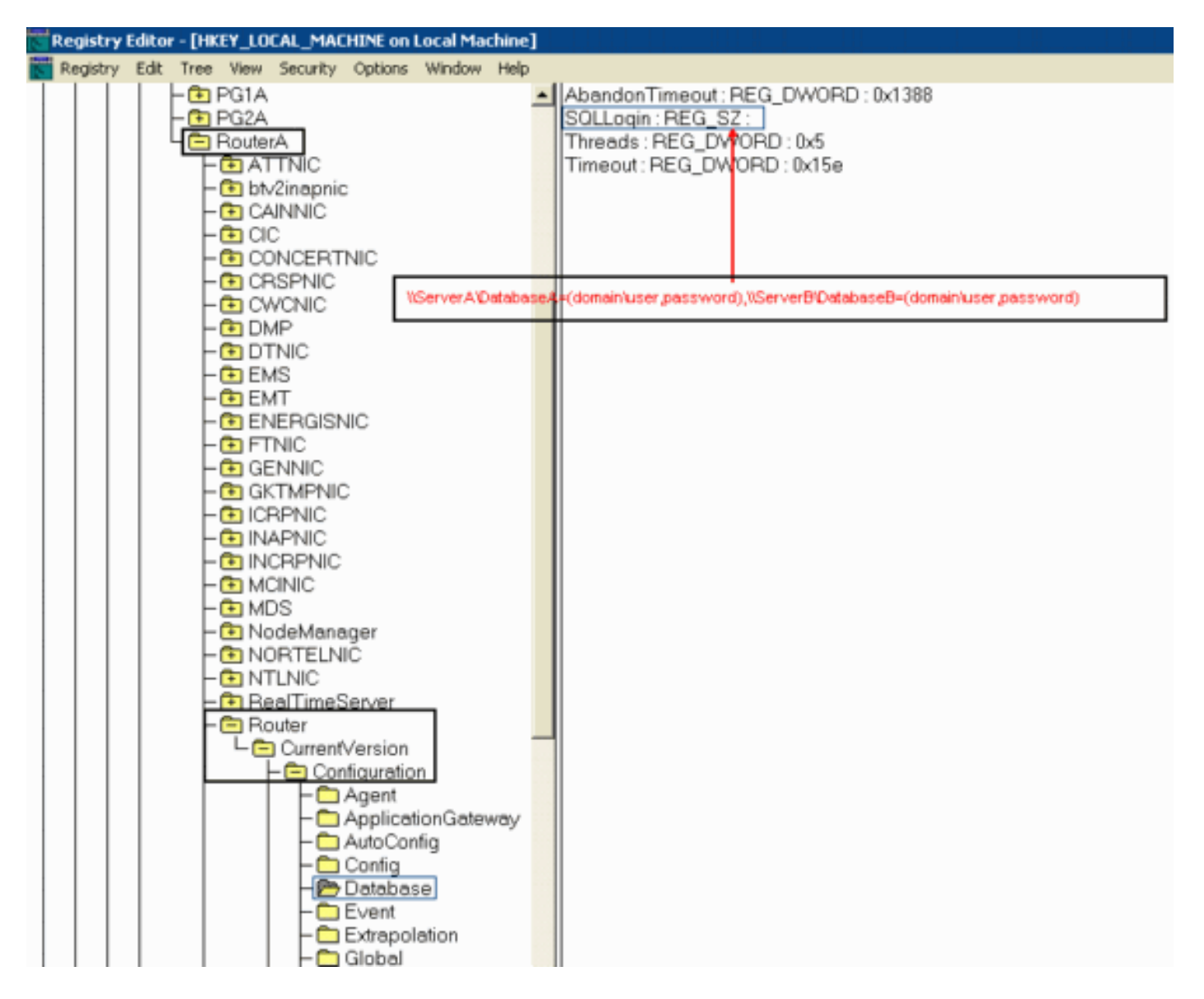

Nadat de waarde is ingesteld, voert u de volgende stappen uit:

- 1. Sluit het DBWorker-proces (deze wordt automatisch opnieuw opgestart).
- 2. Controleer of de verbinding tot stand is gebracht.

# <span id="page-2-0"></span>Gerelateerde informatie

- [Een externe database instellen die door DBWorker moet worden geopend](//www.cisco.com/en/US/products/sw/custcosw/ps1001/products_tech_note09186a008009490f.shtml?referring_site=bodynav)
- [Technische ondersteuning Cisco-systemen](//www.cisco.com/cisco/web/support/index.html?referring_site=bodynav)